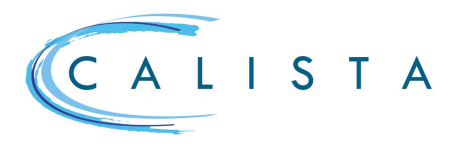

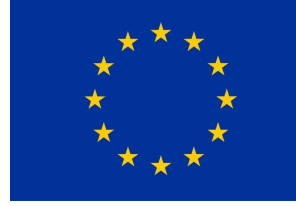

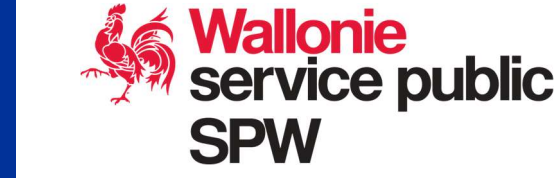

## Encoder les données d'engagement budgétaire – PNRR

## Flux des projets du Plan de relance

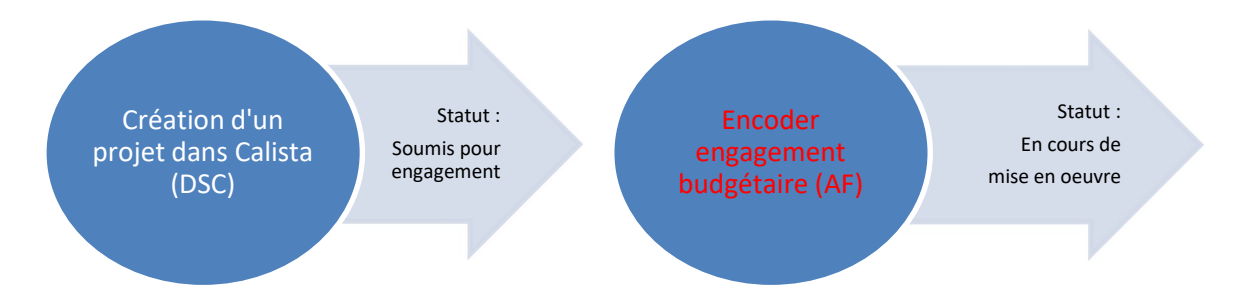

Une fois le projet créé dans Calista, une tâche « Encoder avance & engagement » est créée automatiquement. Celle-ci est accessible aux utilisateurs ayant le rôle « Suivi financier ».

L'encodage des données est à effectuer dans le point de menu « Avance & Engagements » ou via la gestion des tâches.

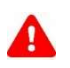

Pour pouvoir encoder les données, il faut au préalable avoir pris la tâche en charge

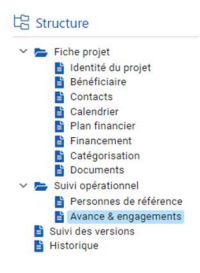

Cet écran affiche le Budget EU, les engagements existants et l'avance consentie :<br>1. Ciéan les engagements via Culture de la Pour abogue angegement, annouen l'avrêté du CW (avisi

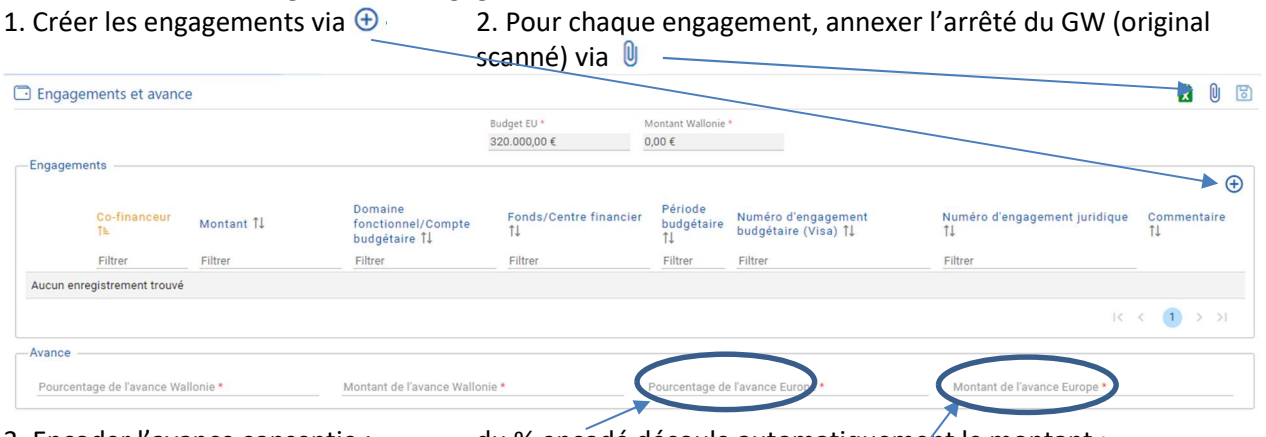

3. Encoder l'avance consentie : du % encodé découle automatiquement le montant ; si nécessaire (pour arrondis) , le montant peut-être modifié manuellement.

4. Enregister l'encodage de l'avance via  $\boxtimes$ ; quand il n'y a pas d'avance, mentionner 0 sinon l'icône ne sera pas disponible.

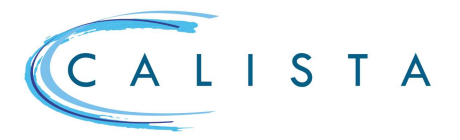

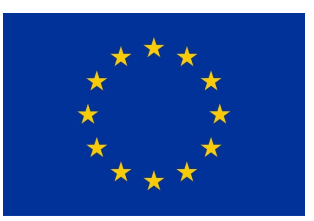

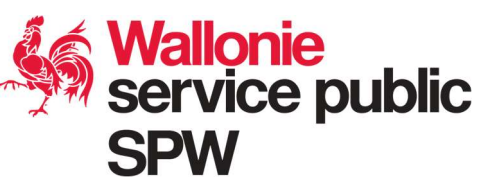

Une fois tous les encodages effectués,

- terminer la tâche « Encoder avance & engagements »
- le projet passe au statut « En cours de mise en œuvre ».

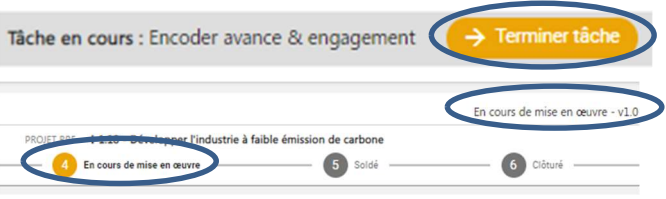

Et le bénéficiaire reçoit un mail de notification.